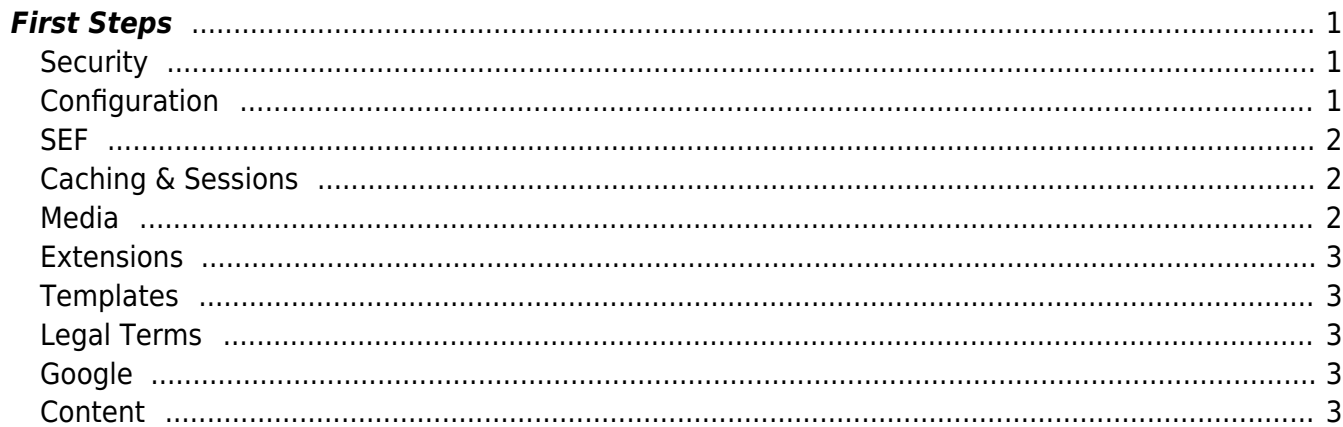

# <span id="page-2-0"></span>**First Steps**

## <span id="page-2-1"></span>**Security**

- Enable Two Factor Authentication
- Make sure ACL is properly setup
- Disable Mass Mail (Global Configuration → Server)

Disable Mass Mail  $\sim$  Yes  $\sim$  No  $\sim$ 

- Remove All unused Users, Groups
- Disable User Registration (Global Configuration → Users → User Options)

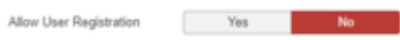

• Setup password Complexity if you allow User Registration (Global Configuration → Users → Password Options)

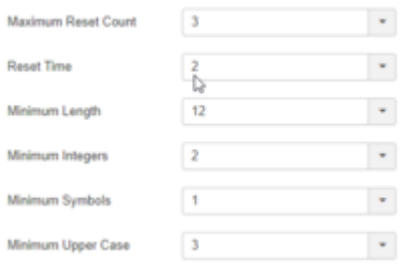

Activate https for the whole site (Global Configuration → Server)

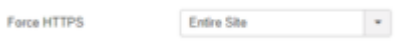

### <span id="page-2-2"></span>**Configuration**

- Set the PHP required by your Joomla installation [MultiPHP Manager](https://esgr.in/wiki/hosting/multiphp)
- Setup ReCaptcha. Get credentials from [ReCaptcha,](https://www.google.com/recaptcha/admin) setup the plugin here, set the option in (Global Configuration  $→$  Site) as below.

 $\text{CAPTCHA}\cdot \text{reCAPTCHA} \qquad \bullet$ Default Captcha

Disable Error Reporting (Global Configuration → Server)

 $\sim$ Error Reporting None

• Setup eMail (SMTP) (Global Configuration → Server)

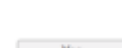

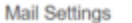

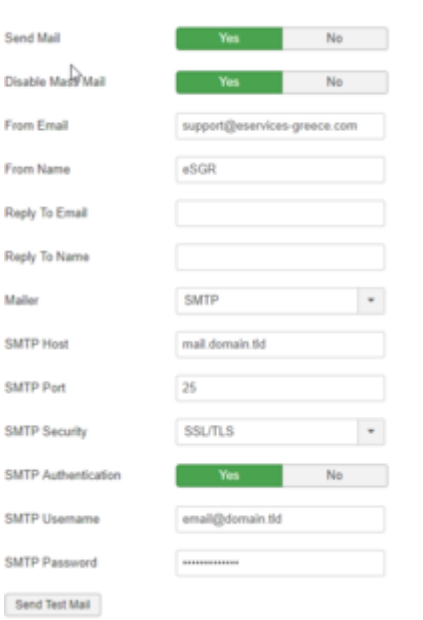

Select Correct Time Zone (Global Configuration → Server)

 $\overline{\phantom{a}}$ Website Time Zone Athens

• Set Feed eMail Address to "No Email"

 $\mathcal{L}_{\text{max}}$  ,  $\mathcal{L}_{\text{max}}$ Feed Email Address No Email

#### <span id="page-3-0"></span>**SEF**

- Enable SEF → [Joomla Enable SEF](https://esgr.in/wiki/joomla/sef)
- Make sure all of your alias for menus, categories, articles are small caps and use for space, ex. product-list

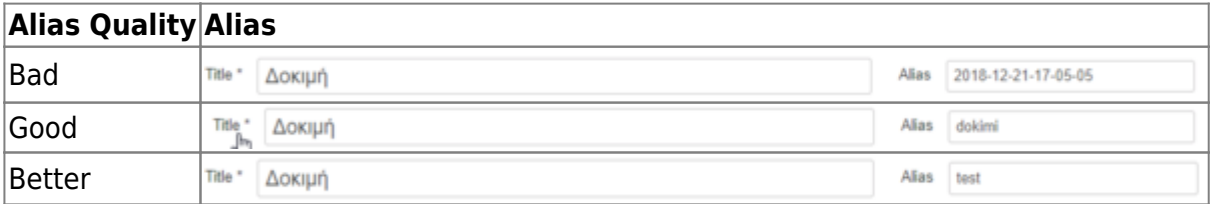

- Install [ReDJ](https://www.selfget.com/products/redj.html) for making custom urls or redirects from your old site
- Setup a custom 404 page

#### <span id="page-3-1"></span>**Caching & Sessions**

Enable Caching & Session → [Joomla Caching](https://esgr.in/wiki/joomla/caching)

#### <span id="page-3-2"></span>**Media**

• Optimize Media [WebImages](https://esgr.in/wiki/development/webimages) [\(TinyPNG](https://tinypng.com/) is prefered for inexperienced users)

#### <span id="page-4-0"></span>**Extensions**

- Delete Unused Extensions
- Update All Extensions

#### <span id="page-4-1"></span>**Templates**

Uninstall unused Templates

#### <span id="page-4-2"></span>**Legal Terms**

- Enable Cookie Banner
- Create a Terms of Service page
- Create a Privacy page

### <span id="page-4-3"></span>**Google**

- Setup [Google Analytics](https://analytics.google.com)
- Check [PageSpeed Insights](http://developers.google.com/speed/pagespeed/insights/)

#### <span id="page-4-4"></span>**Content**

- Remove All unused Articles, Categories, Menus and Modules.
- Remove All unused Assets (Images etc)
- Empty Trashes
- Check Robots.txt for required changes

**You should be ready to go public.**

From: <https://esgr.in/wiki/> - **eSGR Documentation**

Permanent link: **<https://esgr.in/wiki/joomla/joomla-first-steps?rev=1545412226>**

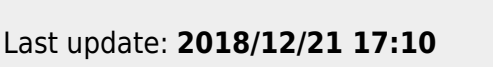

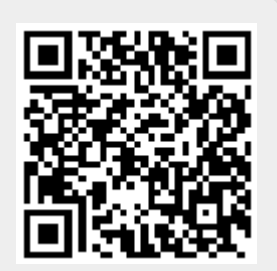